We are here to help you get the most out of your benefits. Log in. It's so easy! Register at **floridablue.com.** With your personalized member account—ID cards, benefits, claims and more—are all at your fingertips! Simply log in at **floridablue.com** or the Florida Blue mobile app.

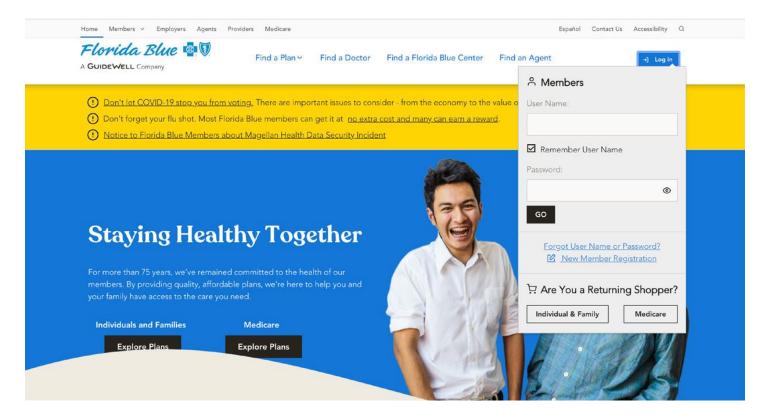

## To register:

Click **Log in**, then **New Member Registration**. If you have trouble logging in, call 800-352-2583 for help.

New Member Registration Steps:

To get started, click on Manage my plan.

- **Step 1:** Fill in your personal information and click **Continue**.
- **Step 2:** Enter your email address and click **Continue**. Check your email for a confirmation code.
- **Step 3:** Once you have the confirmation code from your email, enter the code and click **Continue**.
- **Step 4:** Choose a **User Name** and **Password**. The **Password** must be typed in twice for security purposes. If you'd like to receive communications electronically, click the **Yes** box and then click **Continue**.
- **Step 5:** Create three different security questions and type an answer below each. Click **Continue**.

*Note:* The security questions will be used if you forget your *User Name* or *Password*.

**Step 6:** Success! Click **Go** to log in to your account and start exploring.